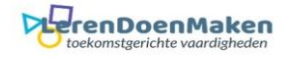

## *Coggle* Meld je aan of login. Klik: Create Diagram  $(v)$  $+$  Create Diagram **Upgrade Now** 1 of 3 private diagrams used coggle **In Created By You** less than a minute ago **Shared With You** Gallery **SHARED FOLDERS + Create Folder**  $\boxed{+}$ **ii** Unnamed

## Vul het onderwerp/titel in van je mindmap.

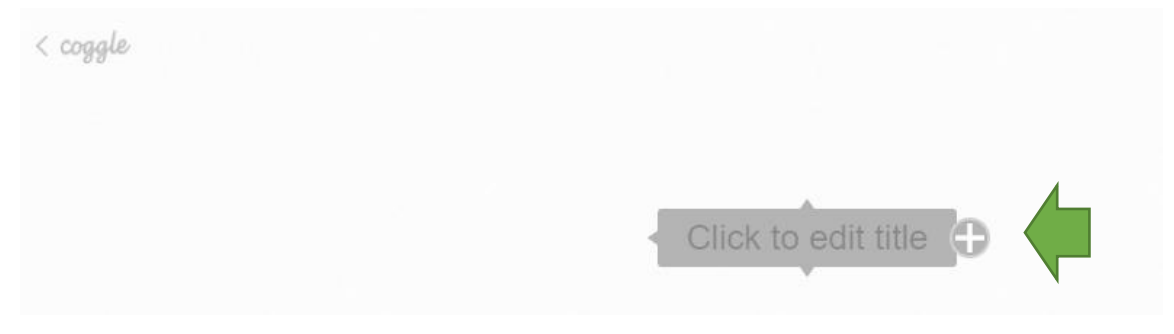

Klik je met rechter muisknop op +, dan verschijnt er een snelmenu. Hier kun je de cel opmaken.

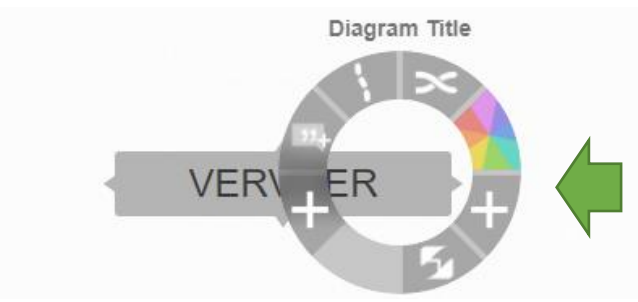

Klik op een +: Die zie je als je op een cel gaat staan met je cursor. Je voegt dan steeds een nieuwe cel toe. Dat kan vanaf elke cel.

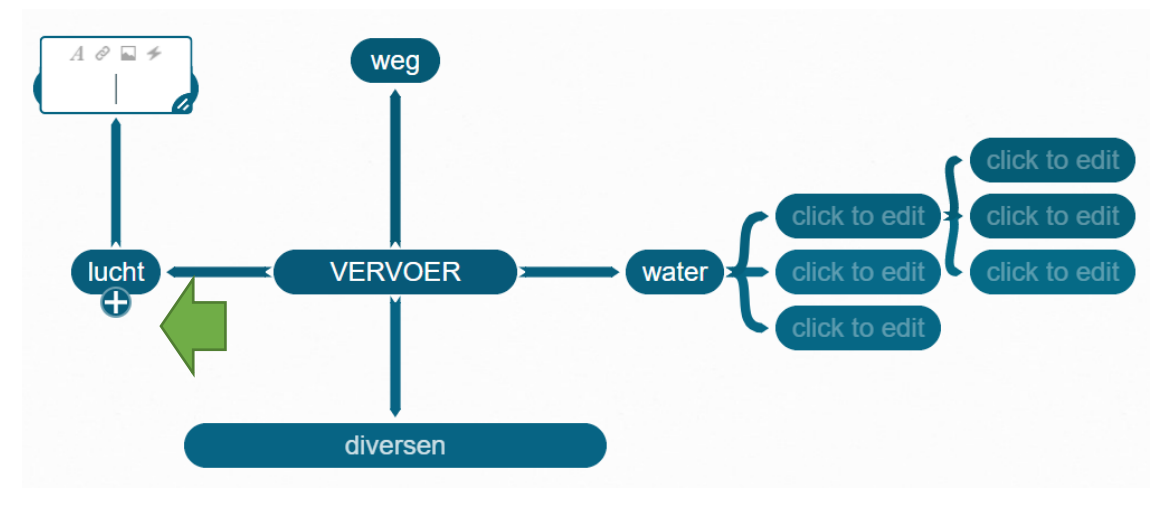

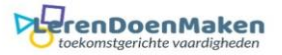

## Met het snelmenu kun je een cel opmaken. Wat daarna komt krijgt dezelfde opmaak.

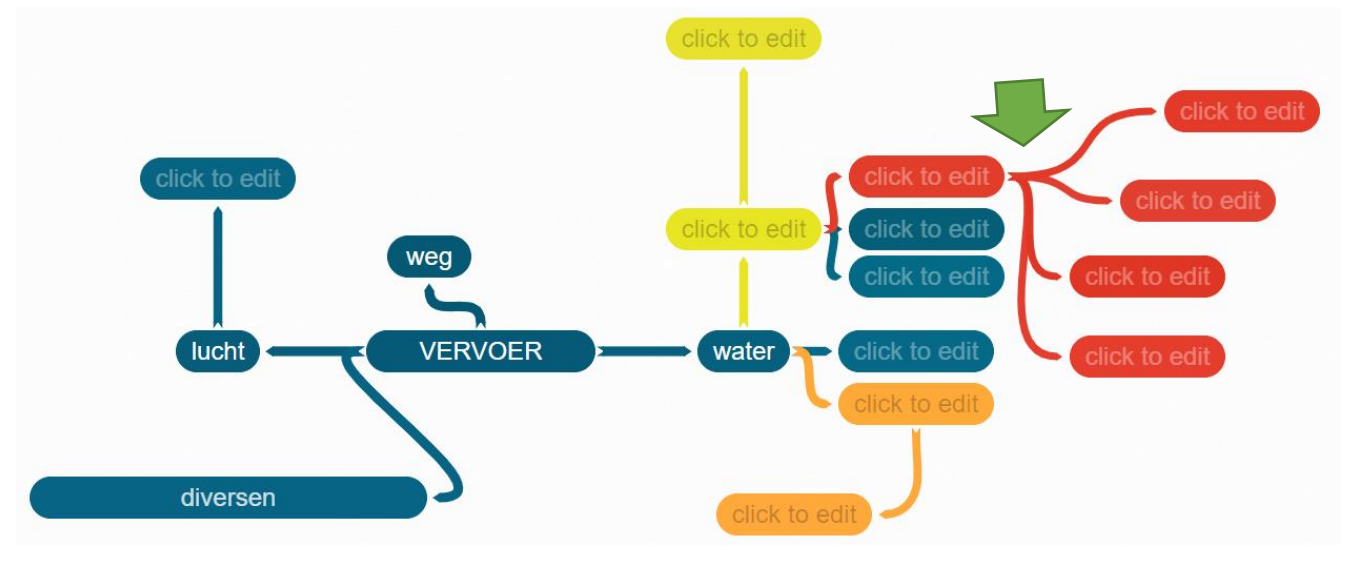

## Ga op een cel staan. Je kunt dan een tekst of plaatje toevoegen.

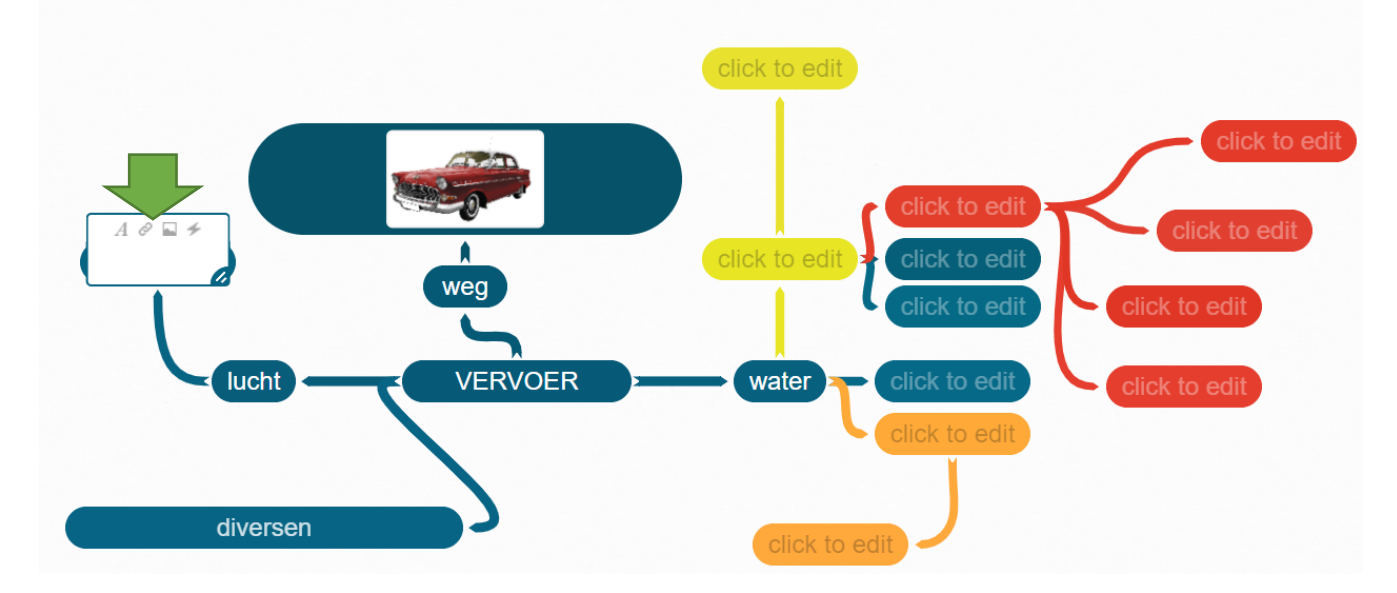

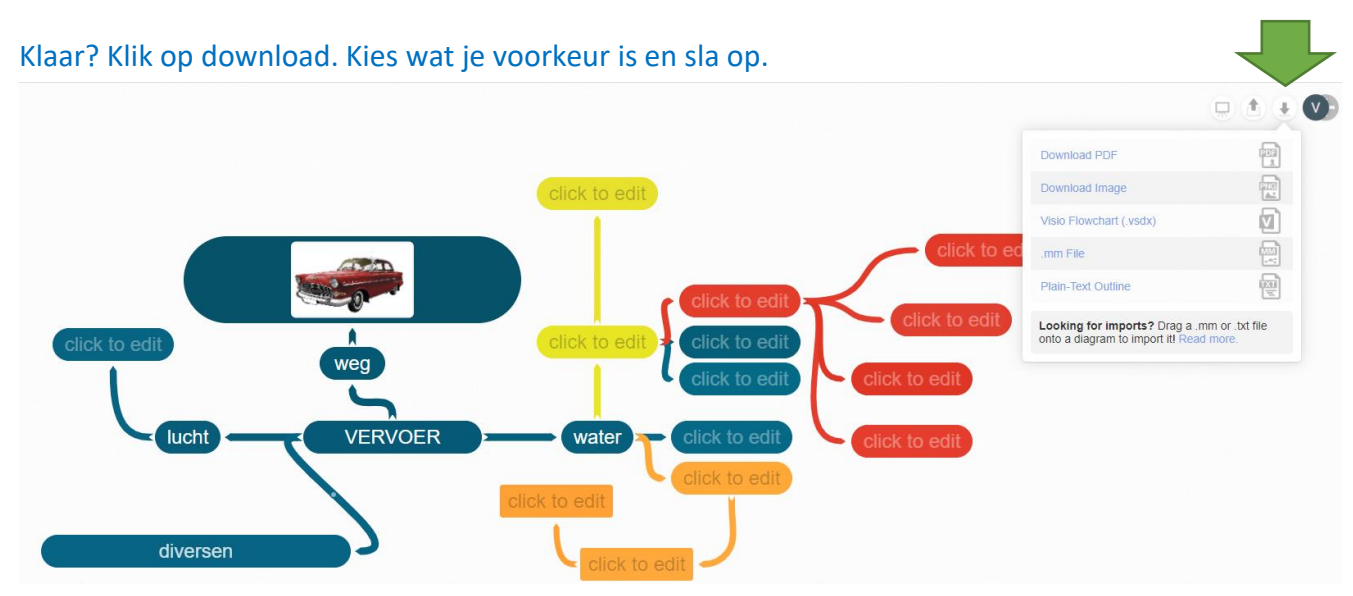